## **Cambio de sección**

## Esta opción permite realizar el cambio de una sección a otra.

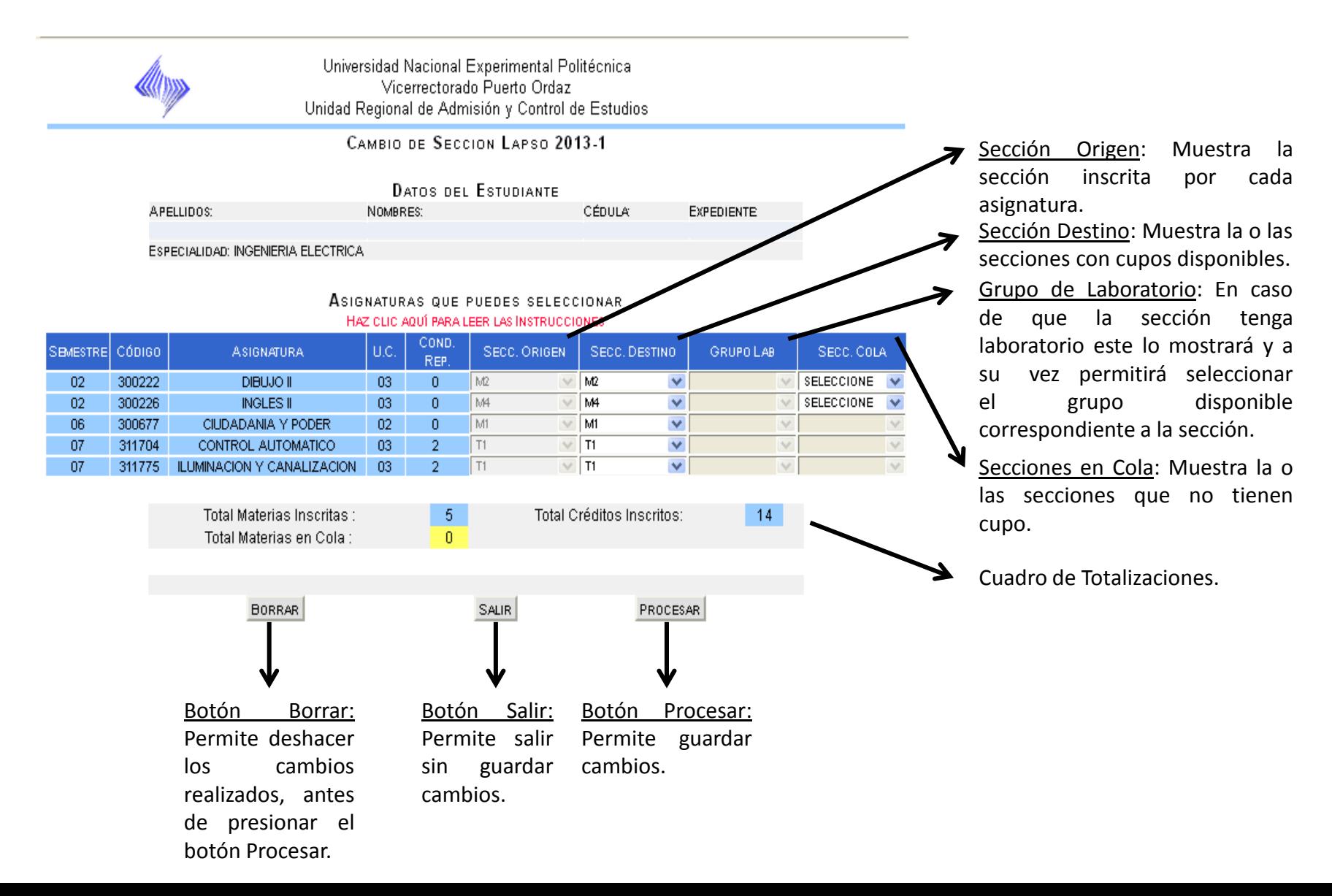

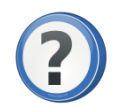

¿Como hacerlo?

- 1. Seleccionar la sección destino.
- 2. En caso de que la asignatura tenga laboratorio, se debe seleccionar en la columna de grupo de laboratorios.
- 3. En caso de que la sección deseada no tenga cupo, se debe seleccionar la sección en la columna secciones en cola.
- 4. Una vez realizado los cambios y estar seguro de ello, se debe seleccionar el botón Procesar, para así formalizar los cambios.
- Nota: Si el cambio de sección que se realiza, es a una sección que no tiene disponibilidad de cupo, en la planilla de inscripción se reflejara, tanto la sección en la que esta inscrita la asignatura, como la sección en la que se encuentra en cola, cada una con su estatus correspondiente. La sección en cola se procesara en caso de que alguien se retire o que el profesor lo autorice.